**Plataforma Conteúdo Guia do Usuário**

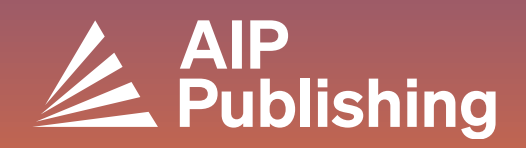

## **Índice**

 $2<sup>1</sup>$ 

4

5

 $\overline{7}$ 

**A Plataforma de Conteúdo**

3 **A Página Inicial**

**Pesquisa na plataforma**

**Navegando na página inicial de um jornal**

#### **Vendo um artigo**

- Acessando um artigo
- Ícones de artigos
- Figuras e opção de tela dividida
- Métricas e citações
- Conteúdo Relacionado
- Compartilhar um artigo

#### **Navegando em Livros**  $10<sub>1</sub>$

- Acessando a página inicial dos Livros
- Página de título do livro
- Visualizando um capítulo de livro

### **A Plataforma de Conteúdo**

Nossa nova plataforma de conteúdo oferece aos usuários e administradores um serviço otimizado e uma experiência simplificada e moderna.

#### **Características**

- **Navegação e descoberta aprimoradas no site**
- **NOVA opção de visualização em tela dividida**
- **Maior acessibilidade para usuários com deficiência**
- **Visualizador de figuras para explorar o conteúdo visual**
- **Entrega aprimorada do player de vídeo**
- **Melhor desempenho do site**

Crie um perfil para otimizar sua experiência visitando: **<https://pubs.aip.org/my-account/register>**

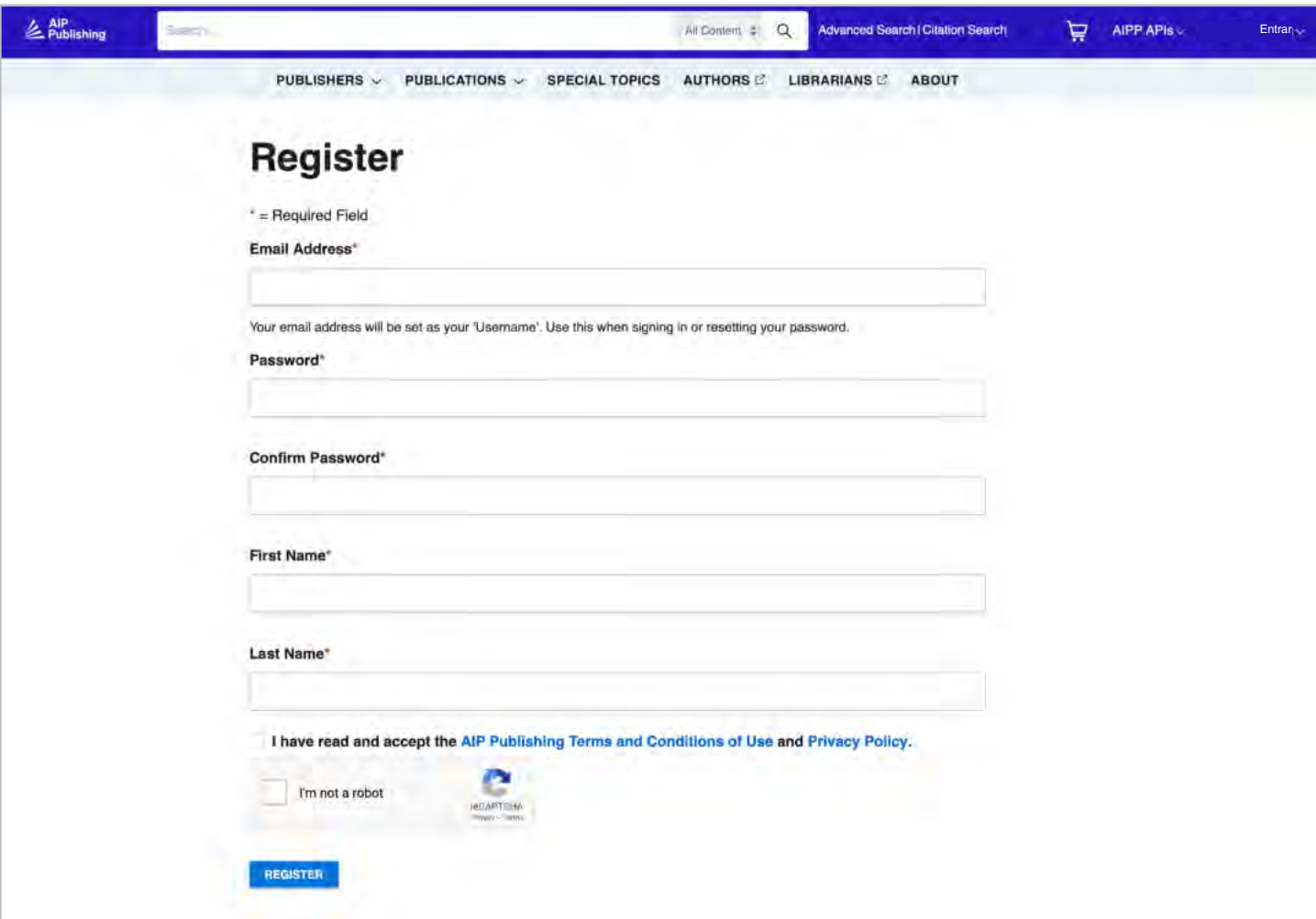

### **A Página Inicial [pubs.aip.org](https://pubs.aip.org/)**

Explore a **[AIP Publishing](https://pubs.aip.org/)** e nosso portfólio fazendo login no perfil da sua conta. Acesse artigos publicados, informações sobre nossas parcerias, publicações individuais e envie seu próximo manuscrito.

- **Caixa de pesquisa:** Pesquise na plataforma por palavra-chave, frase, DOI, ISBN, nome do autor, etc.
- **Lupa:** Clique para executar sua pesquisa
- **Pesquisa avançada:** pesquise simultaneamente por vários parâmetros para personalizar seus resultados
- **Pesquisa de citação:** Pesquise por revista, volume e página
- **Editores:** Saiba mais sobre a AIP Publishing e nossos parceiros de publicação
- **Publicações:** Veja nossos boletins, a revista *Physics Today*, procedimentos de conferências e nossos livros
- **Tópicos Especiais:** Acesse os tópicos especiais mais recentes em nossas publicações
- **Autores:** Veja os recursos do autor e saiba mais sobre a publicação
- **Bibliotecários:** Veja os recursos do bibliotecário e saiba mais sobre as opções de acesso
- **Sobre nós:** Conheça nossa missão

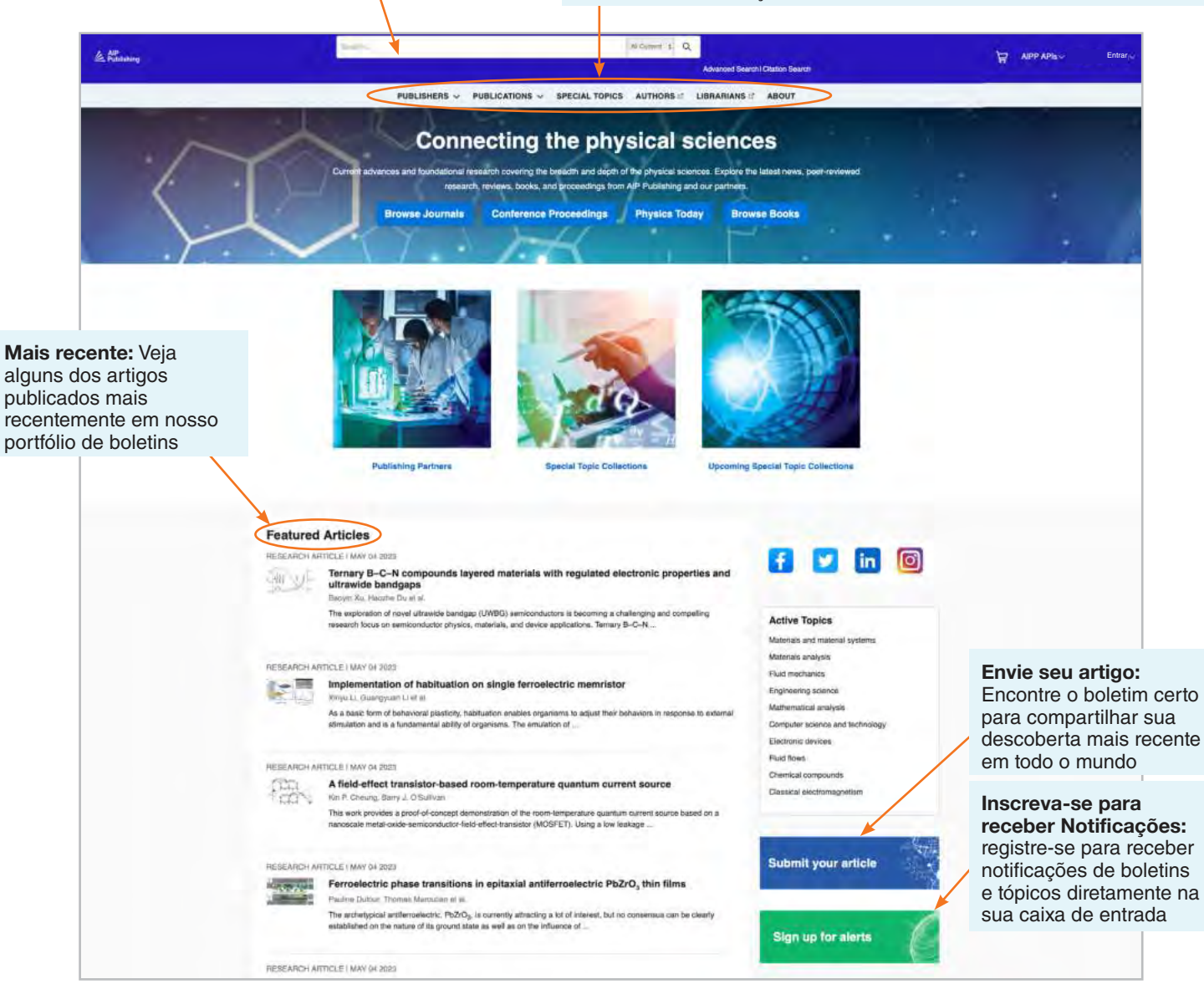

### **Pesquisa na plataforma**

Na página inicial, você pode realizar uma pesquisa básica, avançada ou de citação em nossa plataforma de conteúdo.

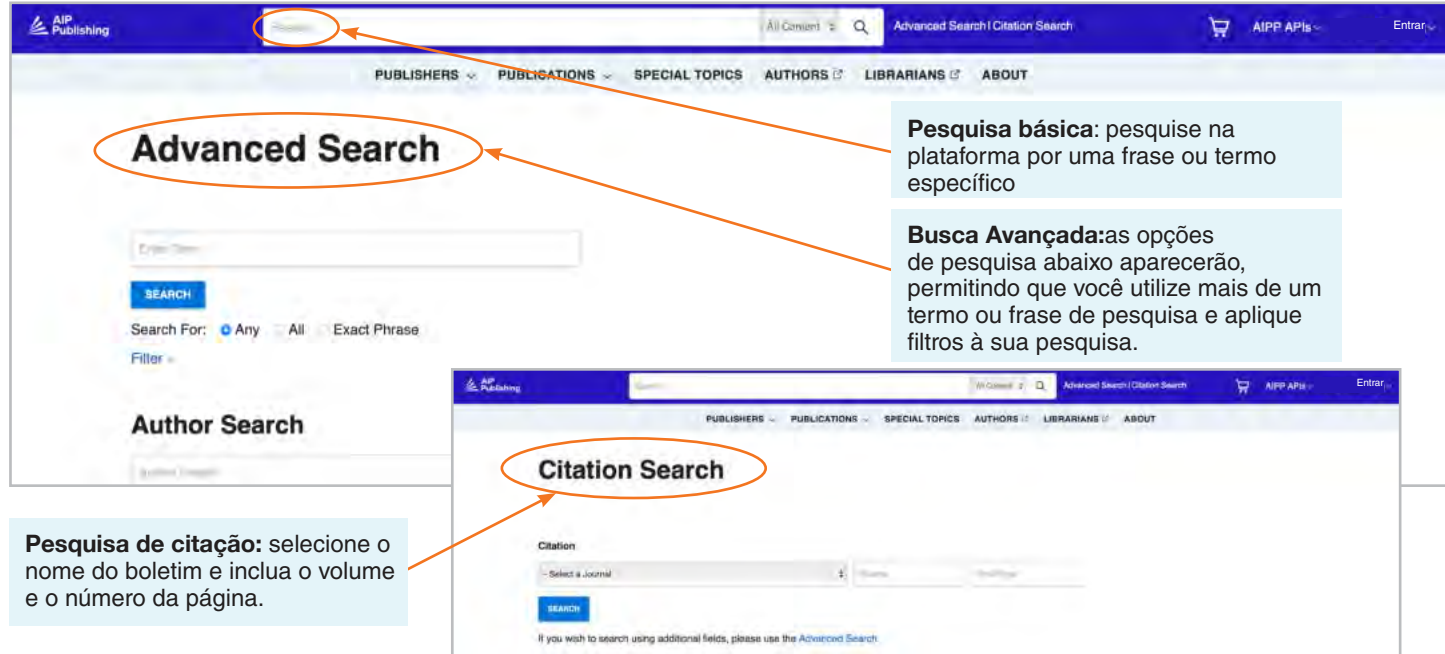

#### Resultados de Pesquisa

Quando os resultados da pesquisa aparecerem, você pode:

- Filtrar por formato, tópico, assunto ou revista
- Ordenar por relevância ou data de publicação

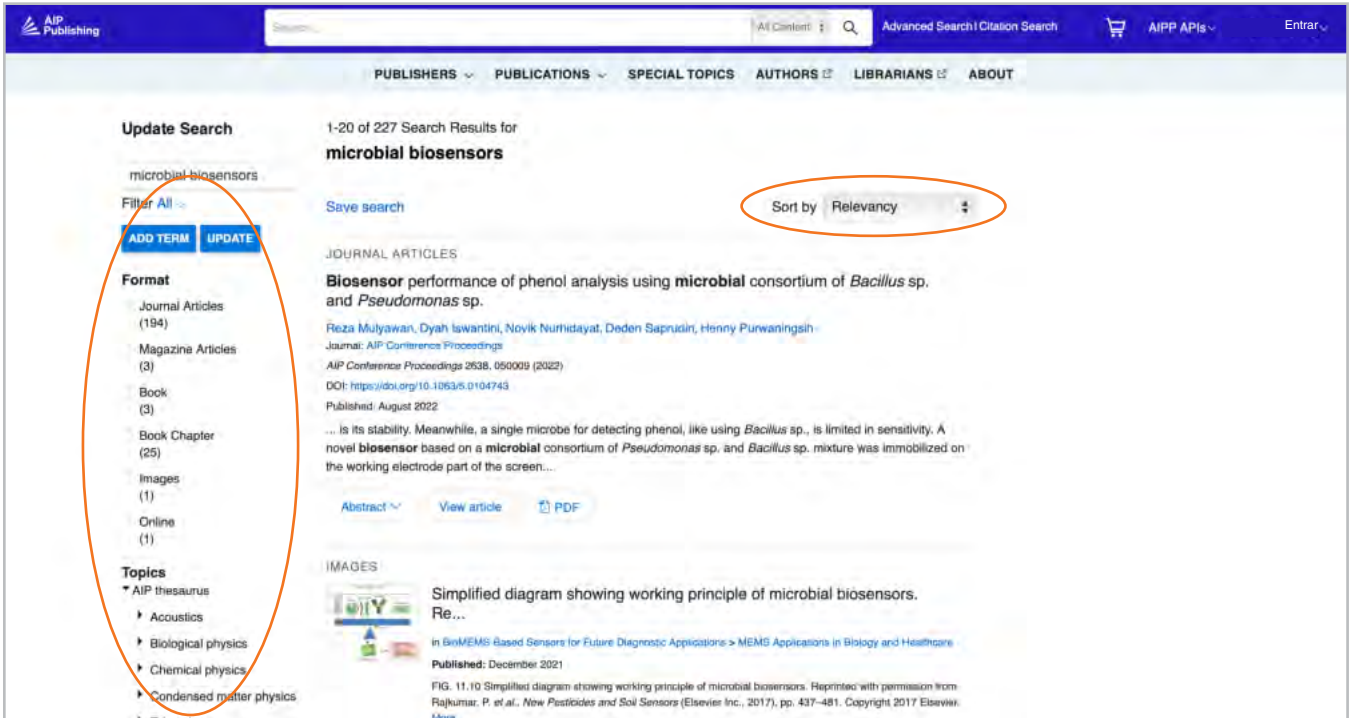

### **Navegando na página inicial de um jornal**

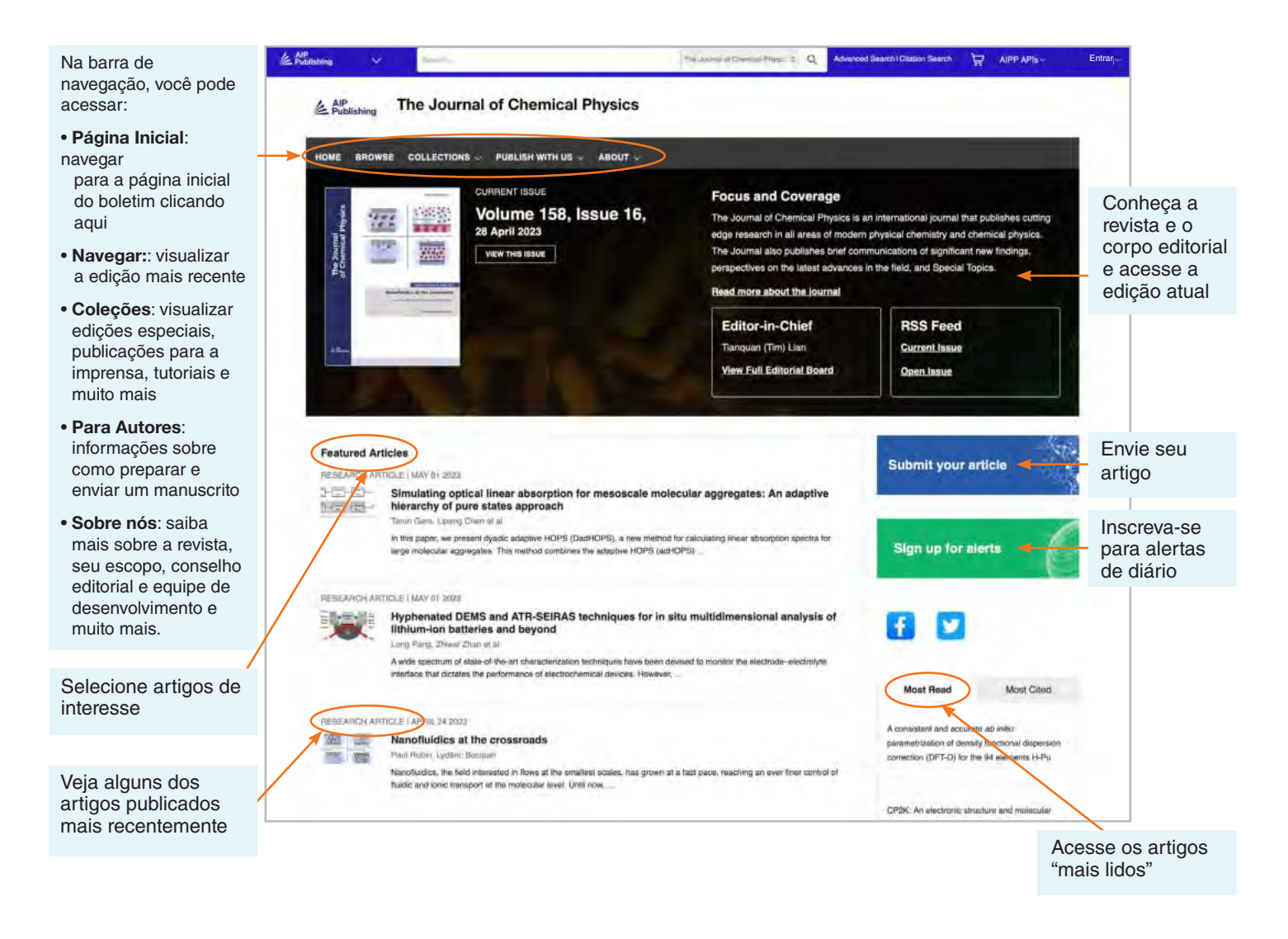

#### Pesquisa de artigos por citação na página inicial do boletim

No topo da página inicial do boletim, você pode pesquisar por citação. Para obter resultados mais precisos, preencha o nome do boletim, o volume e o número da página.

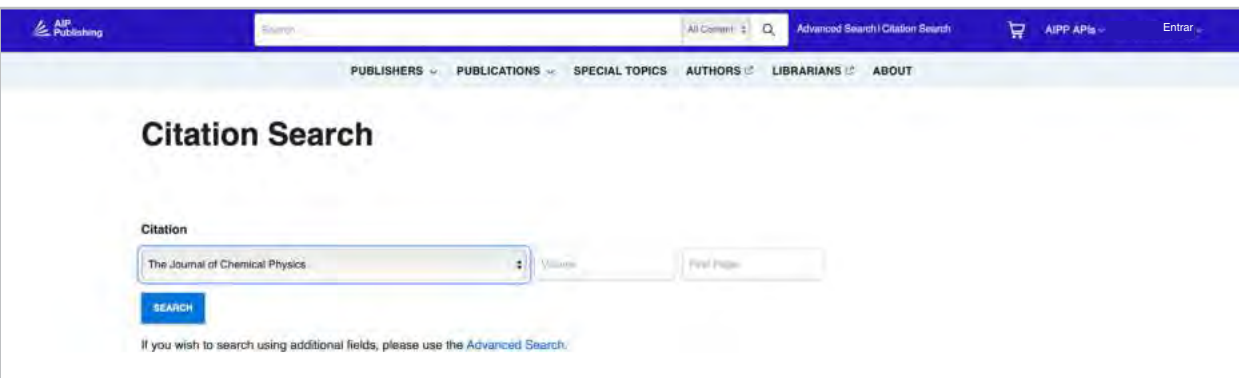

#### Navegar: Visualizando a Edição Mais Recente

Depois de clicar em "Exibir" você é direcionado para a edição atual e pode navegar para as edições publicadas anteriormente. Aqui você pode visualizar o resumo de um artigo ou o artigo completo.

Na coluna da esquerda, você pode visualizar a imagem da capa, pular para um tipo específico de artigo ou visualizar os artigos por tópico.

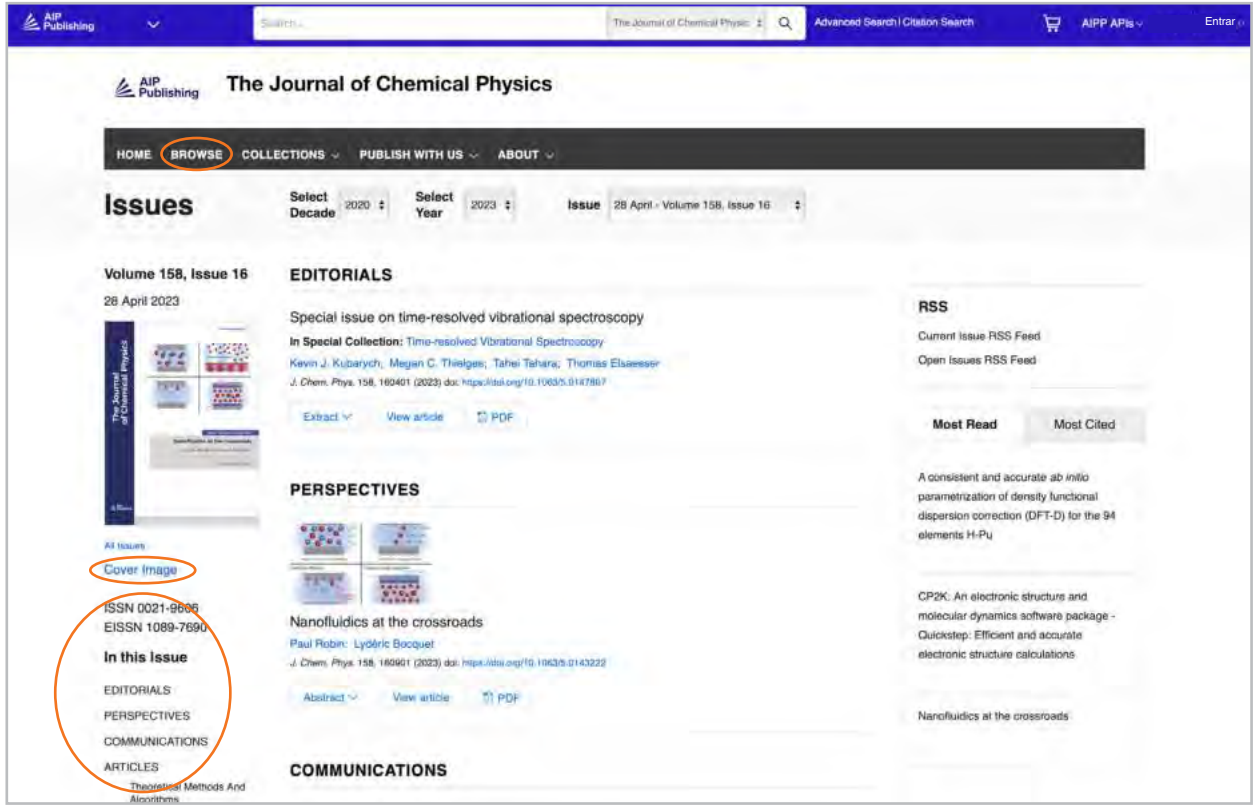

#### Acessando um Artigo

Clientes institucionais acessam o conteúdo por meio de faixas de IP cadastradas. Se você tentar visualizar o conteúdo de um endereço IP não autorizado, será solicitado que você selecione seu método de acesso conforme mostrado aqui.

Se você não tiver acesso por meio de sua instituição, terá a opção de fazer login como assinante individual, comprar PPV padrão ou visualizar o artigo pelo Open Athens ou Shibboleth.

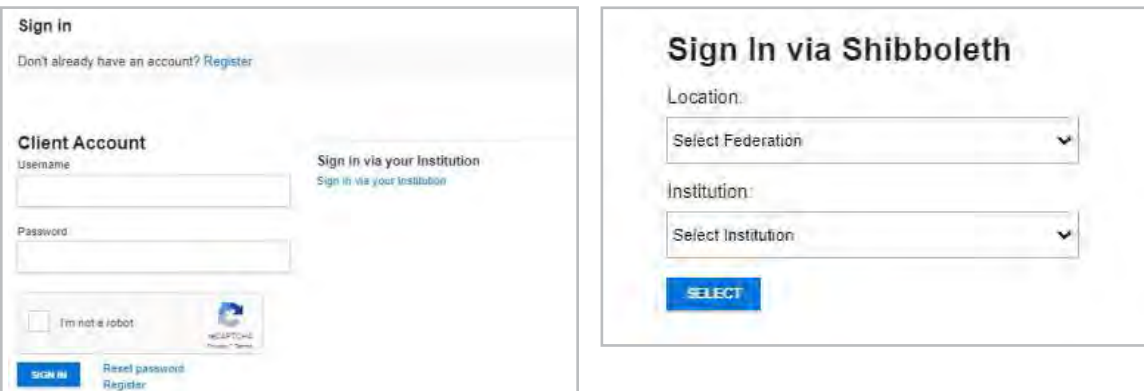

### **Vendo um artigo**

Usuários autenticados por IP podem acessar artigos sem criar um perfil. Contudo, para se beneficiar de todas as ferramentas disponíveis, incentivamos os usuários a criar um perfil.

A partir de um artigo, os usuários podem:

- Salvar pesquisas
- Inscrever-se para feeds RSS
- Ver em tela dividida
- Baixar um artigo em PDF
- Inscrever-se para notificações de boletins
- Ver afiliações de autor e ORCID, quando fornecido
- Visualizar e baixar citações de artigos
- Adicione aos seus "favoritos"
- "Compartilhar" o artigo nas redes sociais e no Reddit
- Ver métricas do artigo
- Acessar artigos relacionados

A maioria dos artigos é acessível como HTML ou PDF. Se apenas um formato estiver disponível, a barra de navegação será atualizada para refletir a versão oferecida. Se disponível, os dados complementares serão exibidos na navegação à esquerda.

#### Ícones de ]artigo

Os ícones de círculos azuis ao lado de determinados títulos de artigos indicam se é:

- Artigo de Destaque
- Escolha do Editor <sup>®</sup>
- Scilight <sup>®</sup>

Um Scilight, um destaque da ciência, é um resumo profissional de desenvolvimentos significativos em um determinado campo de pesquisa. Os artigos escolhidos para o Scilight são recomendados pelos editores ativos de pesquisa dos boletins da AIP Publishing.

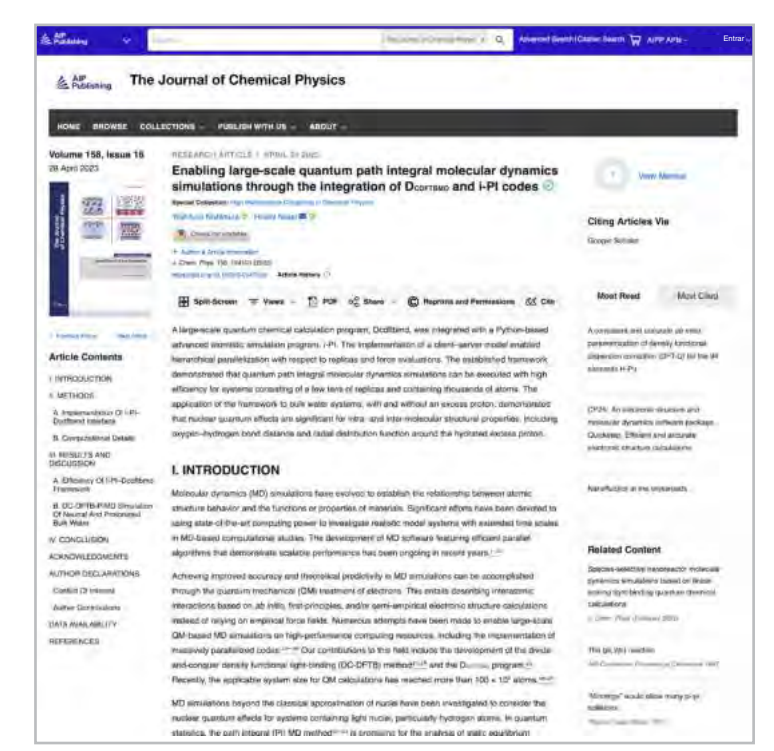

Data article: Full disk real-time Himawari-8/9 satell imagery from JAXA (●◎)

### **Encapsulation of biobased fatty aci** material applications  $\circledcirc$

RESEARCH ARTICLE | APRIL 10 2023 A superconducting nanowire binary shift register @ O Special Collection: Advances in Superconducting Logic

A superconducting nanowire binary shift register

#### Figuras de Artigos e Opção de Tela Dividida

Selecione "visualizações" para alternar entre "figuras e tabelas" e "conteúdos do artigo". O artigo "figuras e tabelas" pode ser baixado diretamente como uma apresentação em PowerPoint com citações ou como uma imagem em Alta resolução.

**O recurso de tela dividida recém-adicionado** oferece aos leitores uma maneira de ler um artigo e visualizar as figuras, referências e conteúdo relacionado lado a lado.

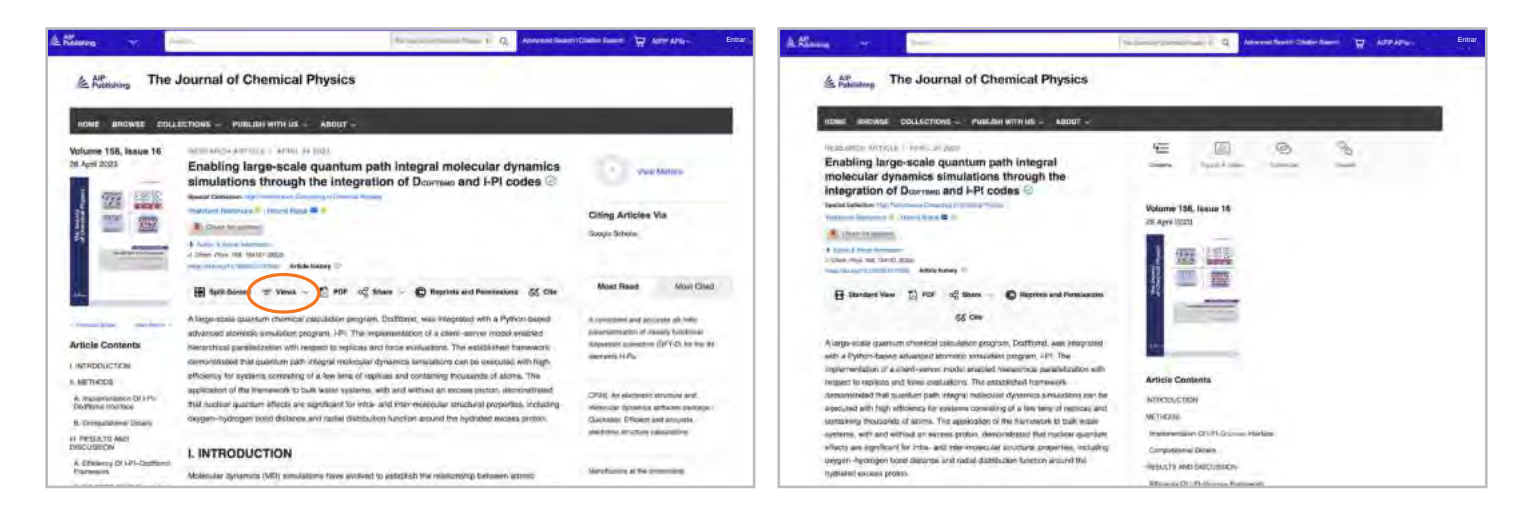

#### Métricas e Citações do Artigo

Quando disponíveis, as métricas do artigo podem ser visualizadas selecionando "Visualizar Métricas" no canto superior direito da página. À medida que os artigos recebem "visualizações" e "citações" eles serão calculados e atualizados diariamente.

(Nota: as métricas do artigo são cumulativas a partir de 13/12/2016).

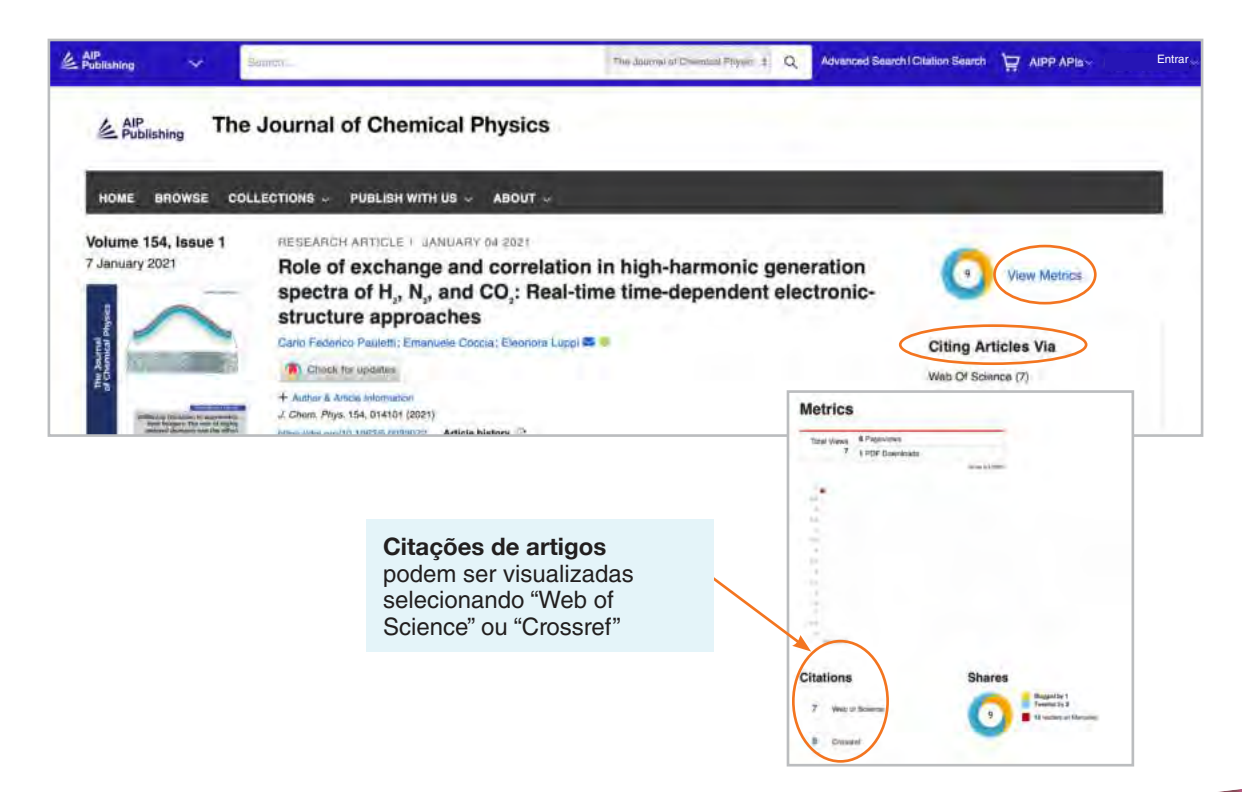

#### Conteúdo Relacionado

Uma lista de conteúdo relacionado é encontrada à direita do artigo em "Conteúdo relacionado".

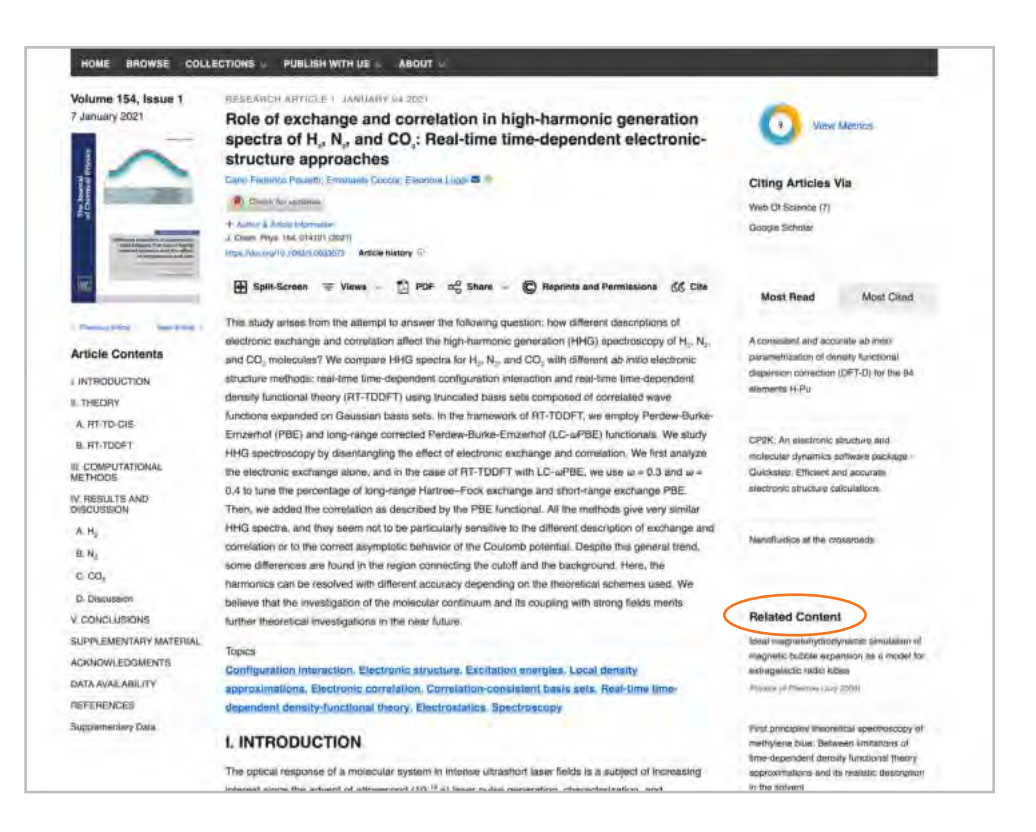

#### Compartilhando um Artigo

Clique no botão de compartilhamento para compartilhar um artigo via Twitter, Facebook, Reddit ou LinkedIn.

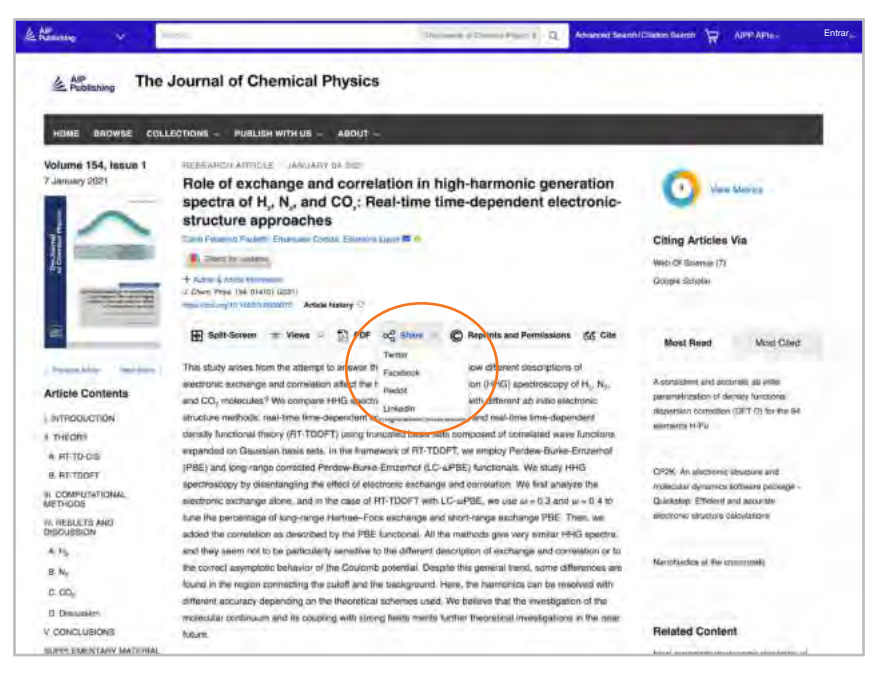

### **Navegando em Livros**

Nossos livros são totalmente integrados aos nossos boletins e são projetados para ajudar os pesquisadores em todas as fases de suas carreiras a descobrir novos desenvolvimentos, investigar novas técnicas e explorar conceitos-chave em áreas emergentes da ciência.

#### Acessando a Página Inicial dos Livros

#### **[pubs.aip.org/books](https://pubs.aip.org/books)**

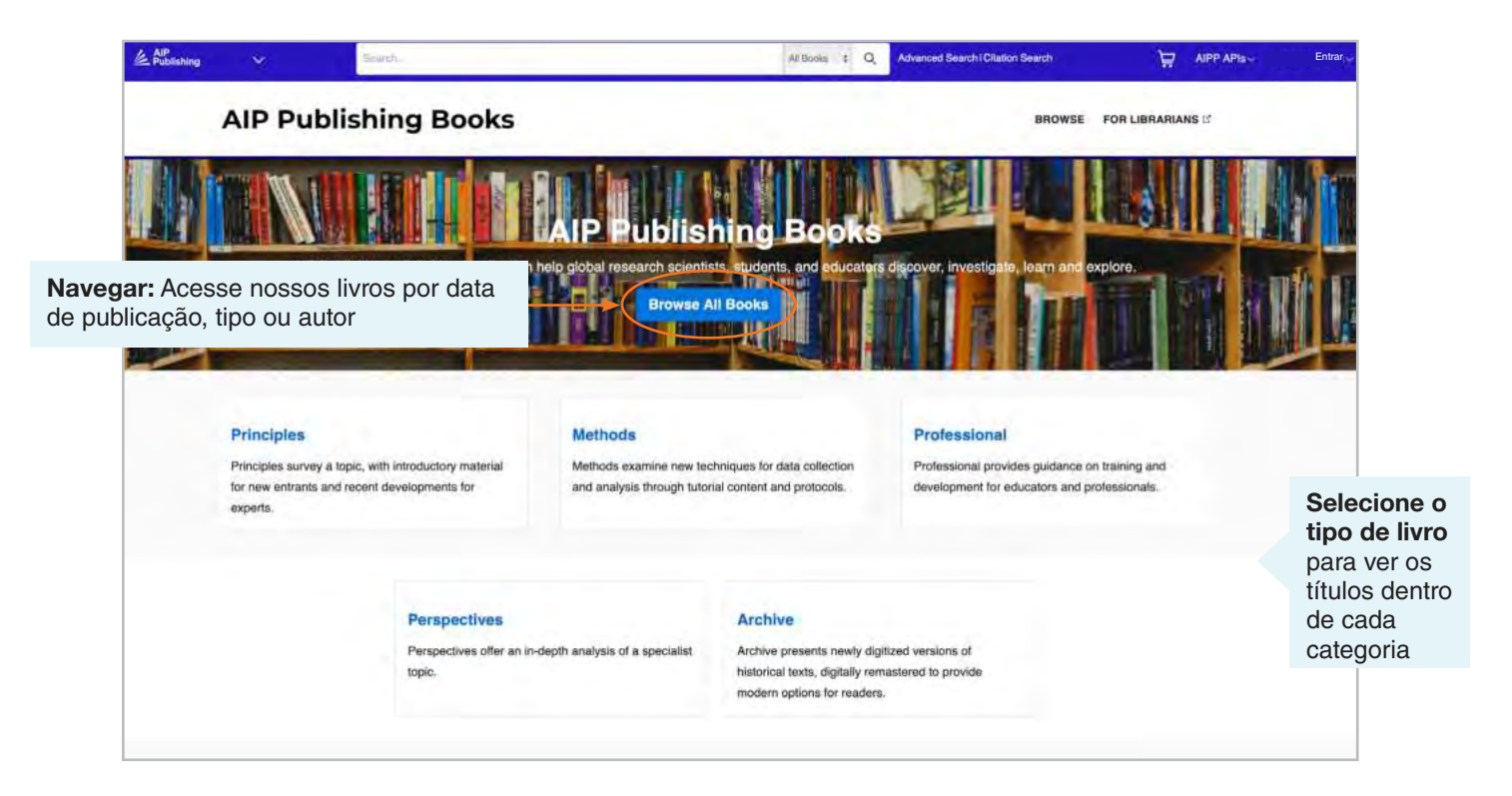

#### Página de Título do Livro

A página de título oferece uma visão geral fácil de navegar com uma descrição, links curtos para as informações do livro, opções de acesso e métricas.

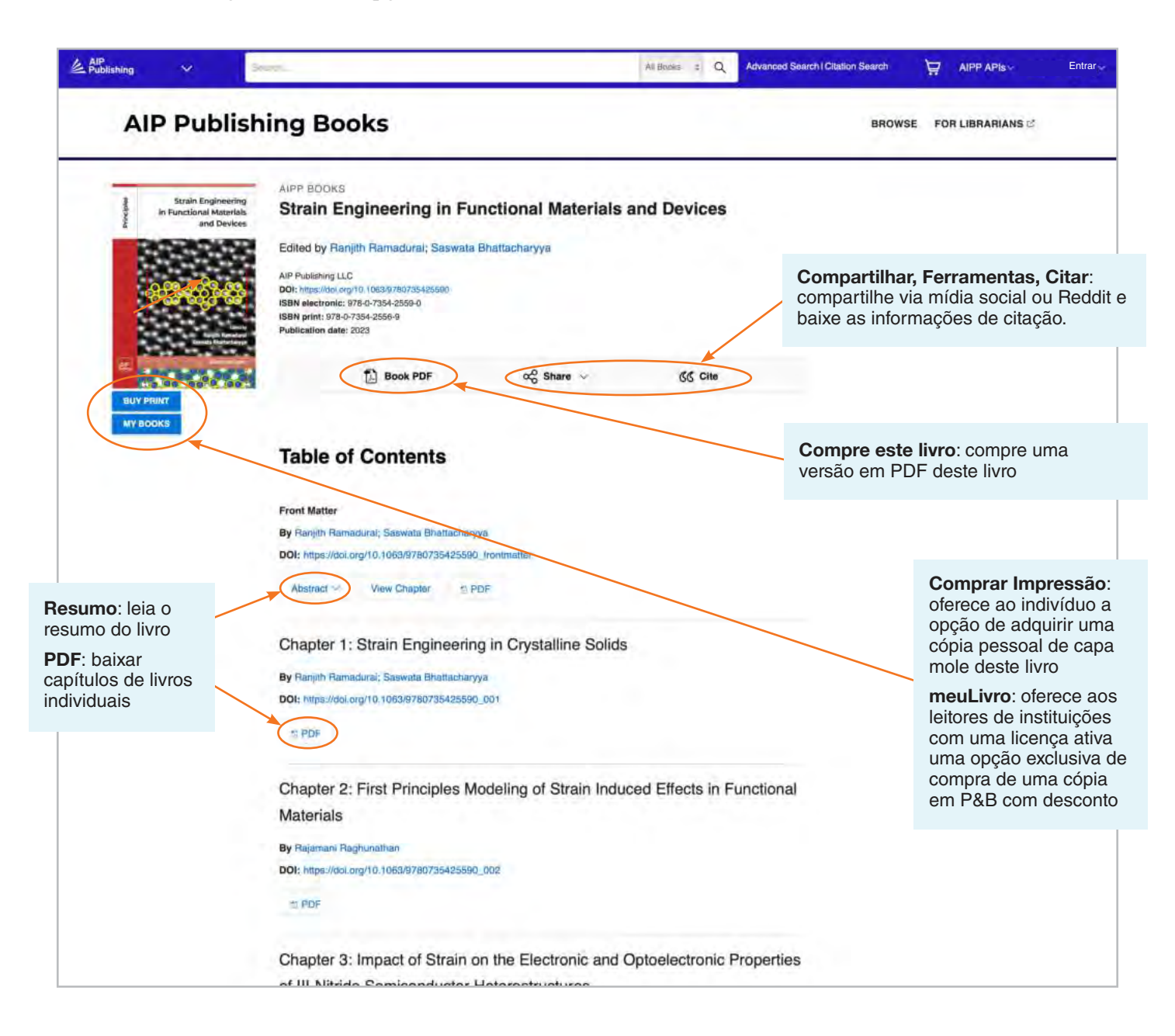

#### Visualizando um Capítulo de Livro

que você navegue pelo capítulo

Ferramentas e recursos adicionais estão disponíveis para cada capítulo. Leia o primeiro capítulo de qualquer título gratuitamente.

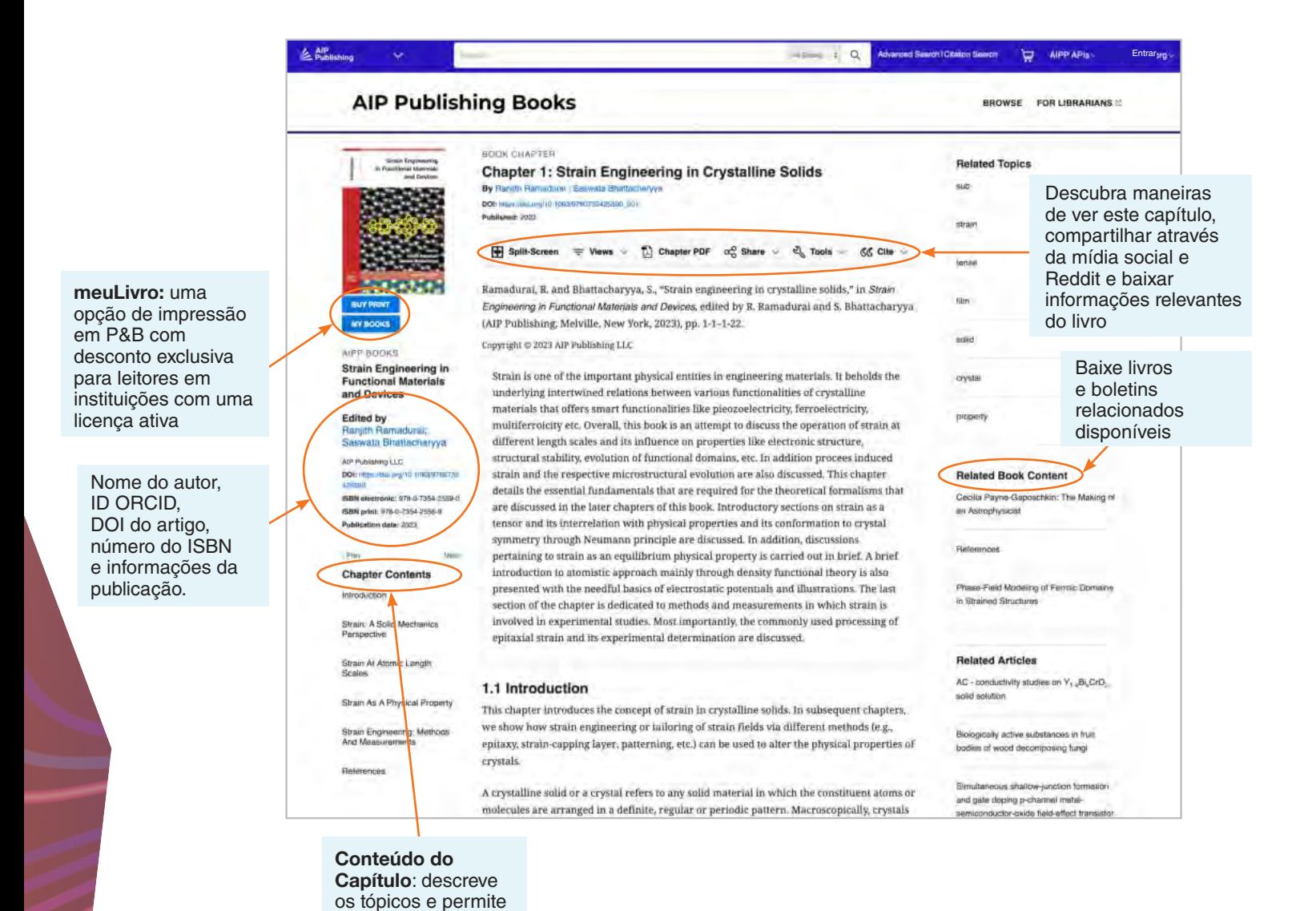

# **Plataforma de Conteúdo Guia do Usuário**

**AIP Publishing 1305 Walt Whitman Rd. Suíte 110 Melville, NY 11747-4300, USA**

**Entre em contato conosco hoje!** +1 800 344 6902 +1 516 576 2270

[help@aip.org](mailto:help@aip.org)

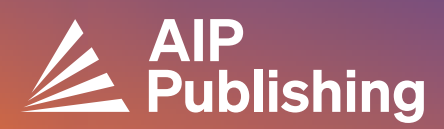